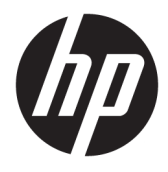

Användarhandbok

### **ÖVERSIKT**

Den här handboken innehåller information om komponenter, energisparfunktioner, säkerhet, säkerhetskopiering med mera.

© Copyright 2020 HP Development Company, L.P.

Chrome, Chrome OS, Chromebox, Google och Google Drive är varumärken som tillhör Google LLC. Windows är antingen ett registrerat varumärke eller ett varumärke som tillhör Microsoft Corporation i USA och/eller andra länder. USB Type-C® och USB-C® ärregistrerade varumärken som tillhör USB Implementers Forum. microSD-logotypen och microSD är varumärken som tillhör SD-3C LLC. DisplayPort™ och DisplayPort™-logotypen är varumärken som ägs av Video Electronics Standards Association (VESA) i USA och andra länder.

Första utgåvan: oktober 2020

Dokumentartikelnummer: M27978-101

#### **Produktmeddelande**

I den här handboken beskrivs funktioner som är gemensamma för de flesta modeller. Vissa funktioner är kanske inte tillgängliga på din Chromebox.

#### **Villkor för programvaran**

Genom att installera, kopiera, hämta eller på annat sätt använda någon av de förinstallerade programvaruprodukterna på denna Chromebox samtycker du till att följa villkoren i HPs licensavtal för slutanvändare (EULA). Om du inte accepterar dessa licensvillkor är din enda ersättning att returnera den oanvända produkten i sin helhet (både maskinvara och programvara) inom 14 dagar för en full återbetalning enligt säljarens återbetalningspolicy.

Om du vill ha mer information eller vill begära full återbetalning av priset för Chromebox ska du vända dig till säljaren.

### **Säkerhetsmeddelande**

Minska risken för värmeskador eller att Chromebox överhettas genom att följa de metoder som beskrivs.

**A VARNING:** För att minska risken för värmerelaterade skador eller överhettning bör du inte ha Chromebox direkt i knäet eller blockera Chromebox luftventiler. Använd bara Chromebox på en hård, plan yta. Se till att ingen hård yta som en närliggande skrivare, eller mjuka ytor som kuddar, mattor eller klädesplagg, blockerar luftflödet. Låt inte heller nätadaptern komma i kontakt med huden eller någon mjuk yta, t.ex. kuddar, mattor eller klädesplagg, under drift. Enheten och nätadaptern uppfyller temperaturgränserna för användaråtkomliga ytor som fastställts i de tillämpliga säkerhetsstandarderna.

# **Innehåll**

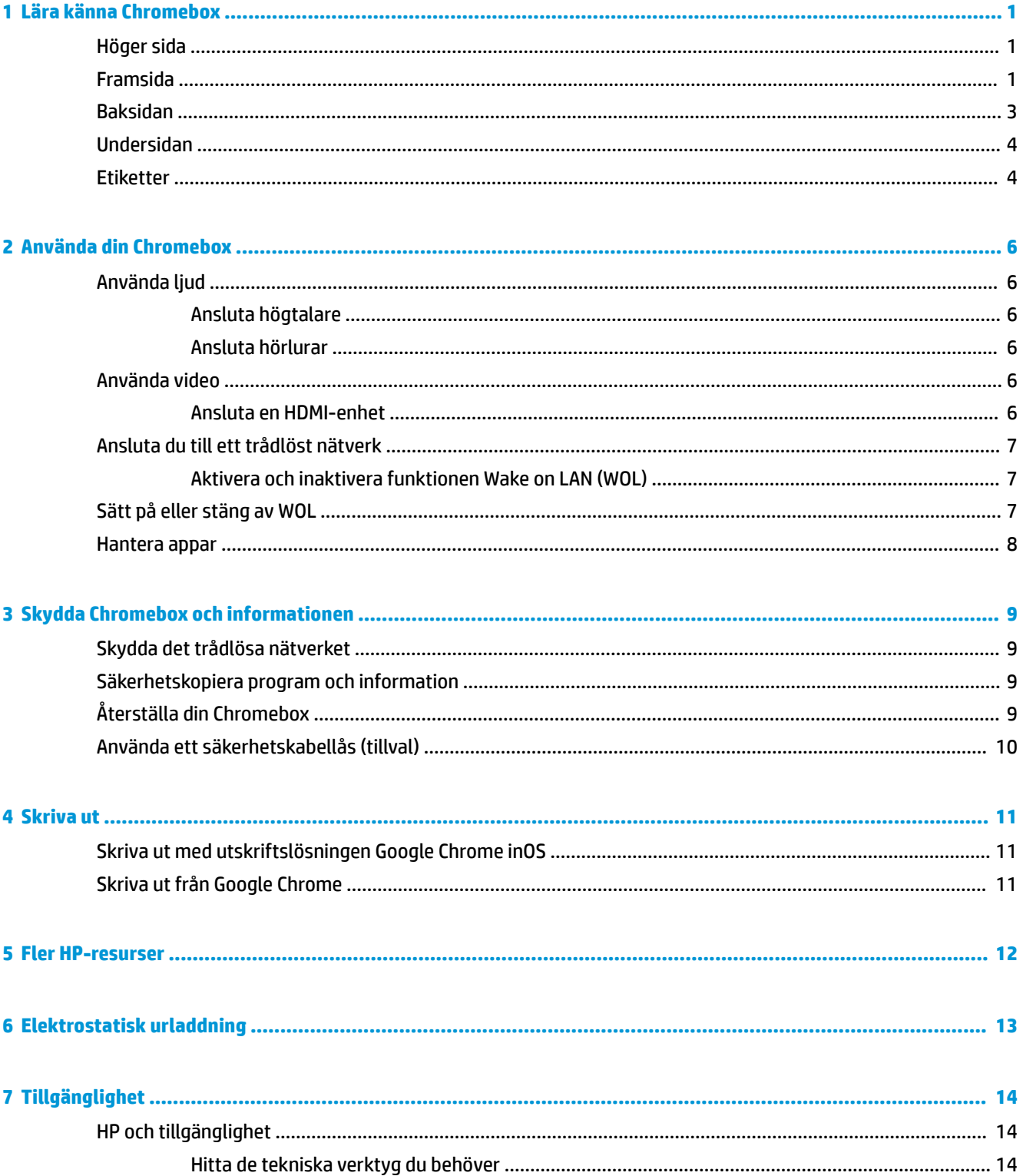

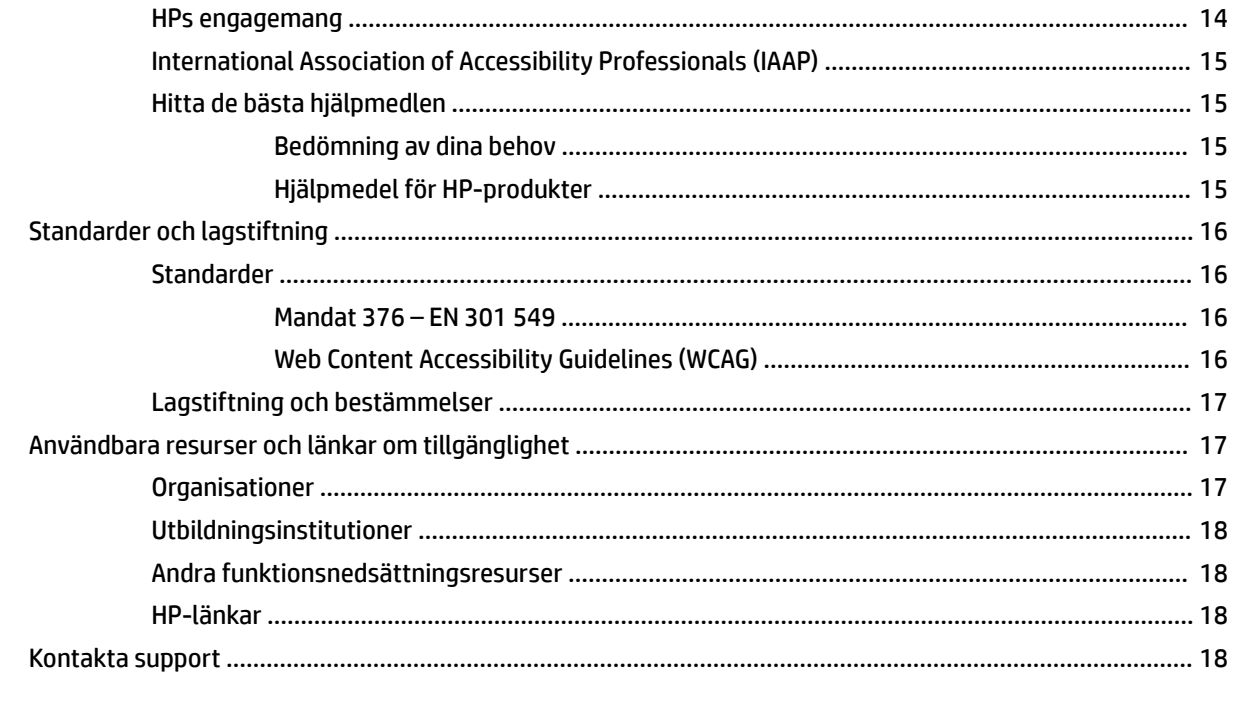

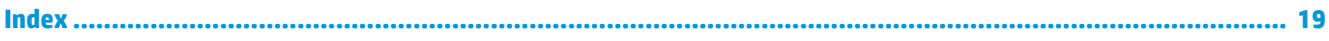

# <span id="page-6-0"></span>**1 Lära känna Chromebox**

Din Chromebox har toppklassade komponenter. Det här kapitlet innehåller information om dina komponenter, var de är placerade och hur de fungerar.

# **Höger sida**

Använd bilden och tabellen för att identifiera komponenterna på Chromebox högra sida.

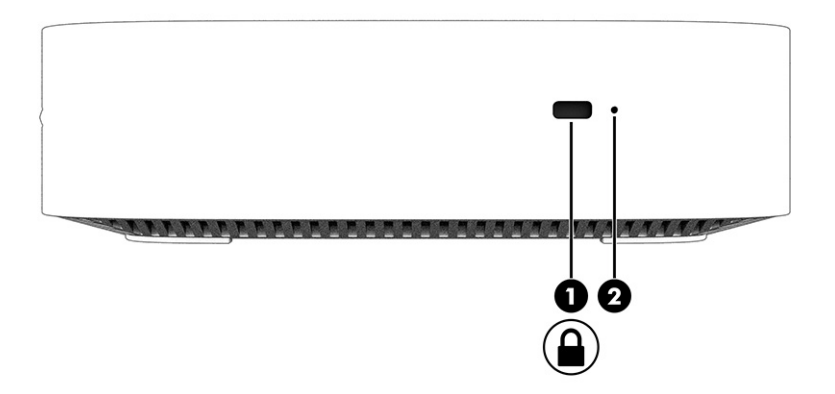

**Komponent Beskrivning (1)** Säkerhetskabellås Kopplar en säkerhetskabel (extra tillbehör) till Chromebox. **OBS!** Säkerhetskabeln är avsedd att användas i förebyggande syfte, men den kan inte alltid förhindra att Chromebox blir skadad eller stulen. **(2)** Knapp för återställning Om du vill återställa enheten sätter du i ett gem (eller en kartnål) i hålet för återställningsknappen och trycker sedan på knappen. **OBS!** Om du trycker på den här knappen med strömbrytaren raderas all kontoinformation och alla data som lagrats på din enhet, t.ex. foton, hämtade filer och sparade nätverk. Av den här anledningen rekommenderar HP att du sparar filer på en extern hårddisk, ett USB-minne eller i molnet. Du kan spara dina filer i molnet när som helst genom att välja Google Drive™-platsen som plats för fillagring.

#### **Tabell 1-1 Komponenter på höger sida och deras beskrivningar**

# **Framsida**

Använd bilden och tabellen för att identifiera komponenterna på framsidan av Chromebox.

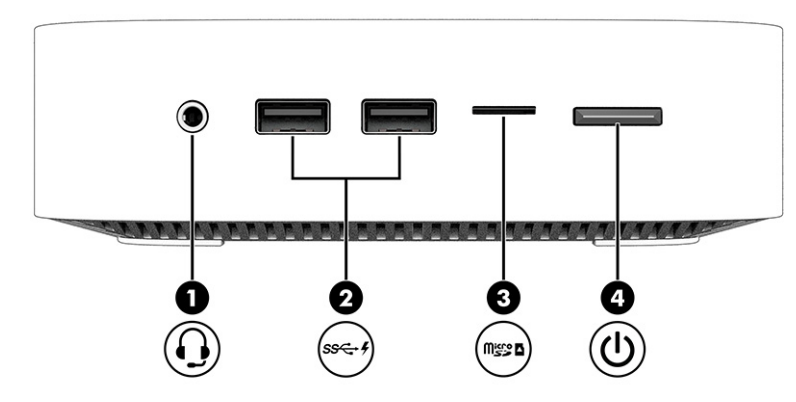

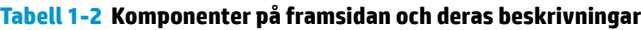

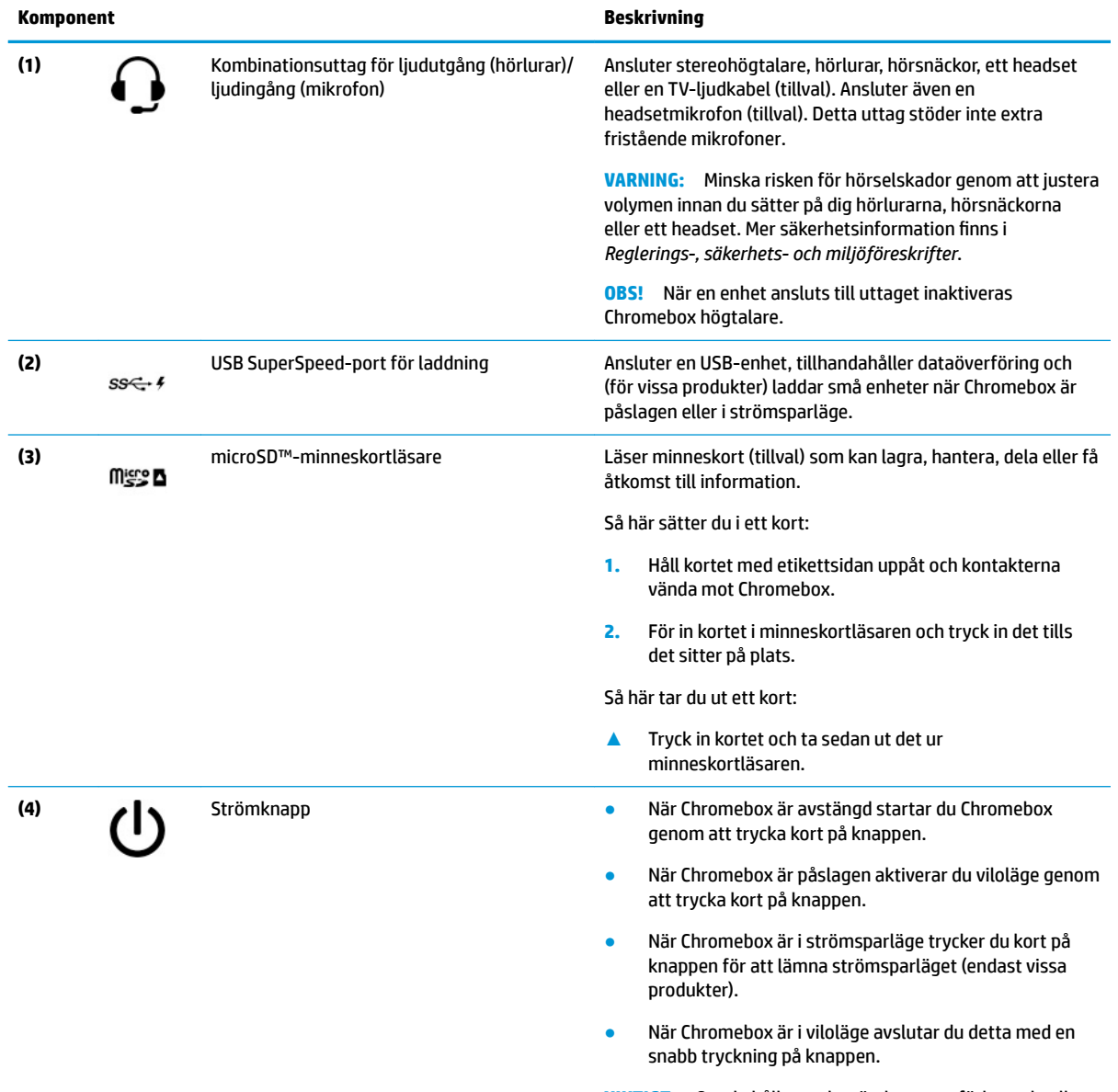

**VIKTIGT:** Om du håller ned strömknappen förlorar du all information som inte har sparats.

<span id="page-8-0"></span>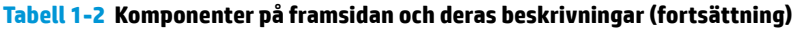

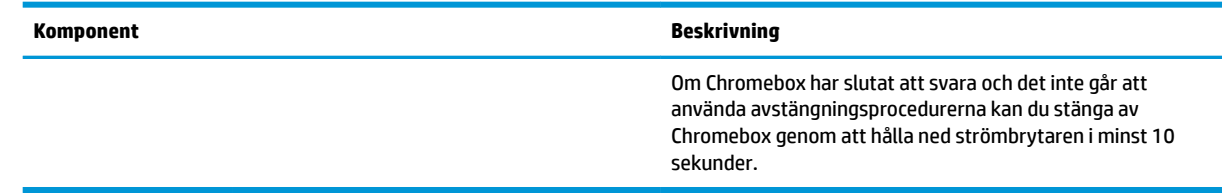

# **Baksidan**

Använd bilden och tabellen för att identifiera komponenterna på baksidan av Chromebox.

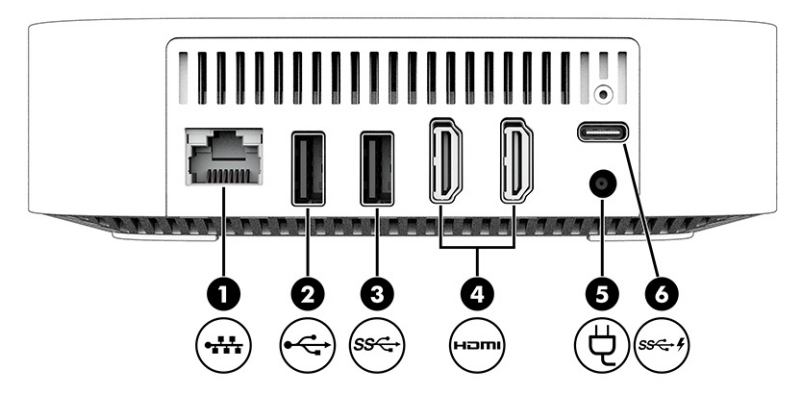

**Tabell 1-3 Komponenter på baksidan och deras beskrivningar**

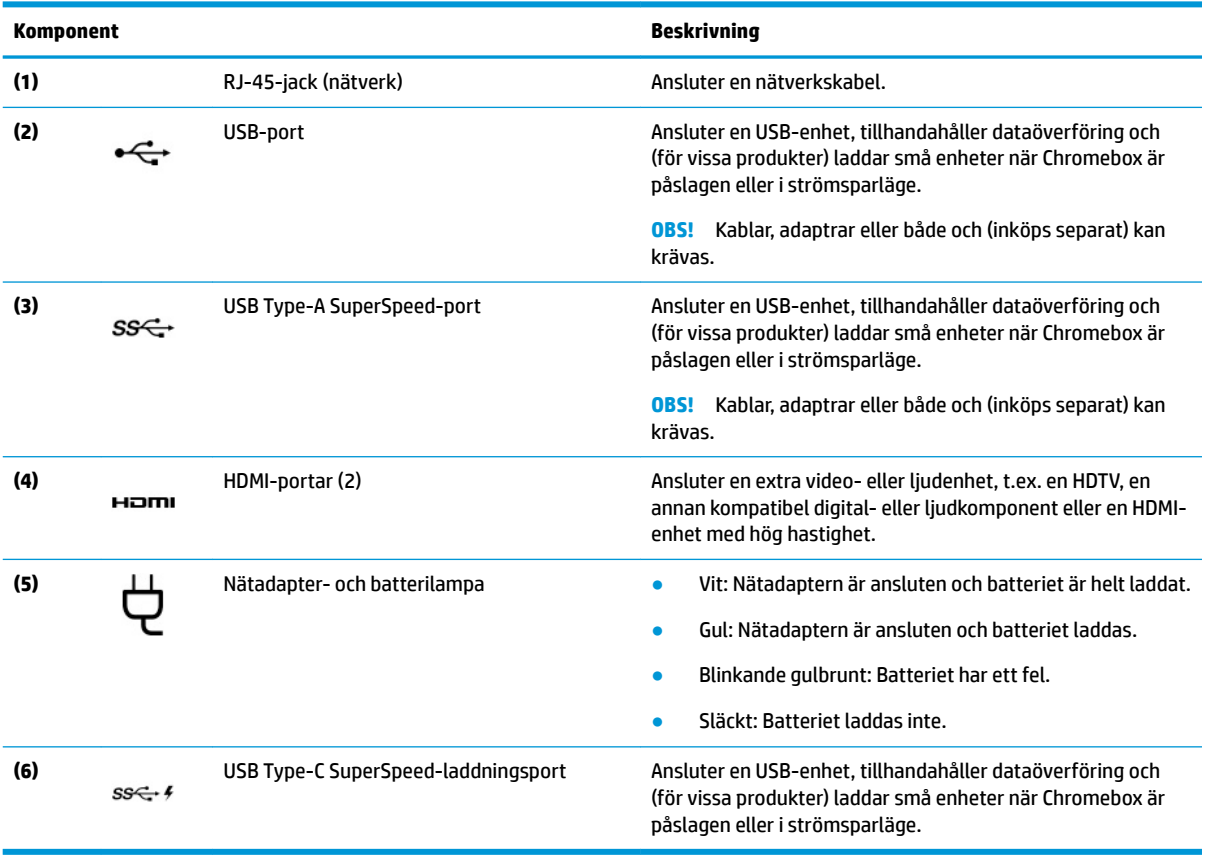

## <span id="page-9-0"></span>**Undersidan**

Använd bilden och tabellen för att identifiera komponenterna på undersidan.

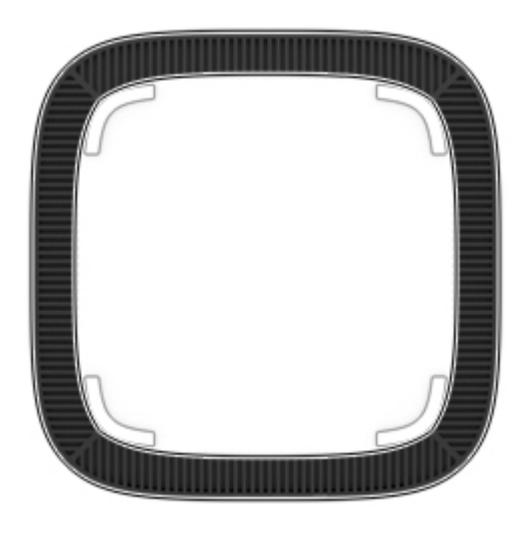

**Tabell 1-4 Nedre komponent och beskrivning**

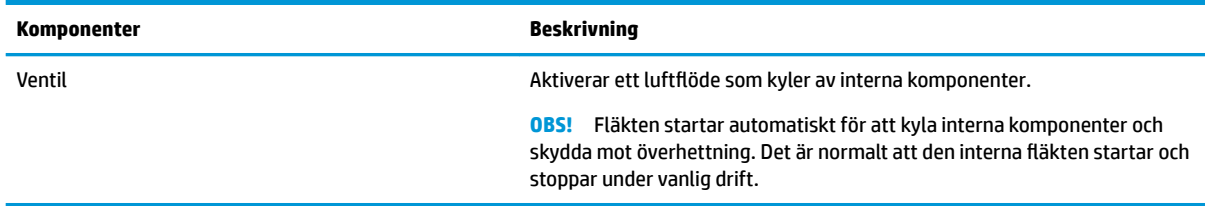

## **Etiketter**

På etiketterna som sitter på Chromebox finns information som du kan behöva när du felsöker systemet eller reser utomlands med enheten. Etiketter kan vara i form av papper eller tryckta på produkten.

**VIKTIGT:** Kontrollera att du har rätt etikett på undersidan av Chromebox.

● Serviceetikett – Innehåller viktig information som identifierar din enhet. När du kontaktar support blir du kanske ombedd att uppge serienumret och eventuellt också produkt- eller modellnumret. Leta upp den här informationen innan du kontaktar supporten.

Serviceetiketten kan avvika från bilden.

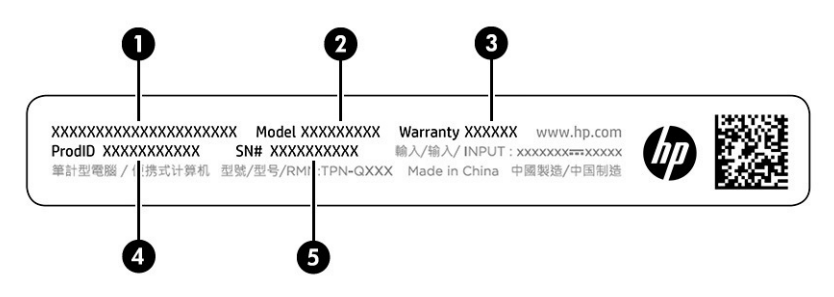

#### **Tabell 1-5 Information på serviceetiketten**

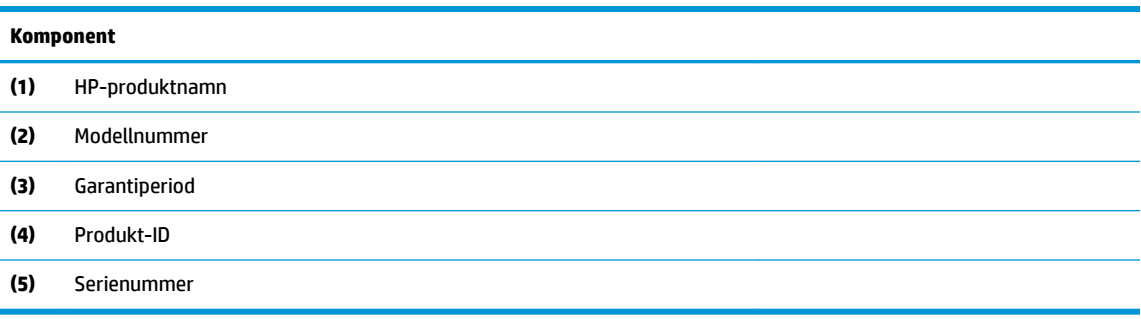

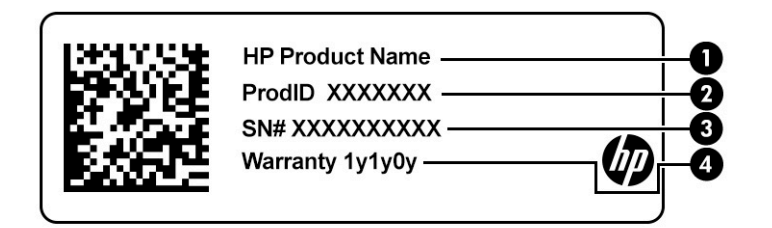

#### **Tabell 1-6 Information på serviceetiketten**

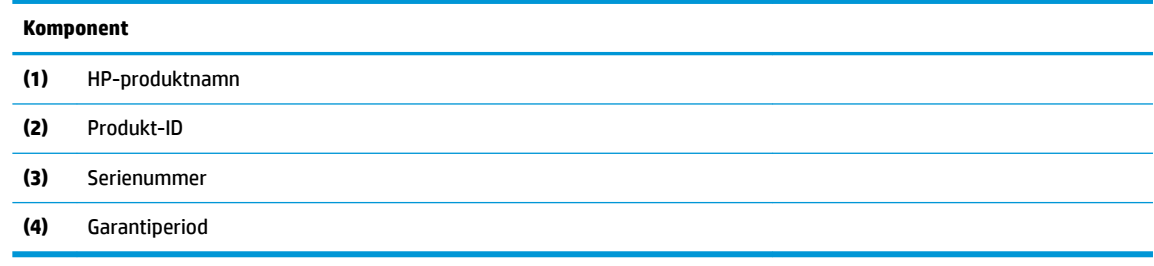

- Reglerande etiketter ger reglerande information om enheten.
- Certifieringsetiketter för trådlöst ger information om extra trådlösa enheter och godkännandemärkningar för de länder eller regioner där enheterna har godkänts för användning.

# <span id="page-11-0"></span>**2 Använda din Chromebox**

Använd din Chromebox som ett underhållningsnav för att hantera musik, ladda ner filmer och mycket mer. Dessutom kan du ansluta externa enheter som en bildskärm, projektor, TV, högtalare och hörlurar till din Chromebox för att göra den till ett ännu kraftfullare underhållningscenter.

## **Använda ljud**

På enheten kan du ladda ned och lyssna på musik, strömma ljudinnehåll från webben (även radio), spela in ljud eller blanda ljud och video för att skapa multimedia. Du kan få en ännu bättre ljudupplevelse genom att ansluta externa ljudenheter som högtalare eller hörlurar.

### **Ansluta högtalare**

Du kan ansluta kabelanslutna högtalare till enheten genom att ansluta dem till en USB-port eller kombinationsuttaget för ljudutgången (headset)/ljudingången (mikrofon) på enheten eller på en dockningsstation.

Om du vill ansluta trådlösa högtalare till enheten följer du tillverkarens anvisningar. Se Ansluta en HDMIenhet på sidan 6 för information om hur du ansluter HD-högtalare till enheten. Sänk ljudvolymen innan du ansluter högtalare.

### **Ansluta hörlurar**

Du kan ansluta kabelanslutna hörlurar till hörlursuttaget eller kombinationsuttaget för ljudutgång (headset)/ ljudingång (mikrofon) på Chromebox.

**VARNING:** Minska risken för hörselskador genom att sänka volymen innan du sätter på dig hörlurarna, hörsnäckorna eller ett headset. Mer säkerhetsinformation finns i *Reglerings-, säkerhets- och miljöföreskrifter*.

Så här kommer du åt det här dokumentet:

Följ anvisningarna från tillverkaren när du ansluter trådlösa hörlurar till Chromebox.

## **Använda video**

Chromebox är en kraftfull videoenhet som gör det möjligt att se strömmad video från dina favoritwebbplatser samt hämta videoklipp och filmer som du kan titta på senare utan att behöva ansluta till ett nätverk.

Anslut en extern bildskärm, projektor eller TV till en av enhetens videoportar. Enheten har både en HDMI-port (+igh-Definition Multimedia Interface) där du kan ansluta en HD-bildskärm eller TV och ett DisplayPort-™ gränssnitt för anslutning av en DisplayPort-kompatibel enhet.

**VIKTIGT:** Se till att den externa enheten är ansluten till rätt port på Chromebox med rätt kabel. Följ enhetstillverkarens instruktioner.

### **Ansluta en HDMI-enhet**

Du kan visa videobilden på en HD-TV eller HD-bildskärm genom att ansluta HD-enheten enligt följande anvisningar:

- <span id="page-12-0"></span>**<sup>2</sup> OBS!** För att ansluta en HDMI-enhet till Chromebox behöver du en HDMI-kabel, som säljs separat.
	- **1.** Anslut den ena änden av HDMI-kabeln till Chromebox HDMI-port.

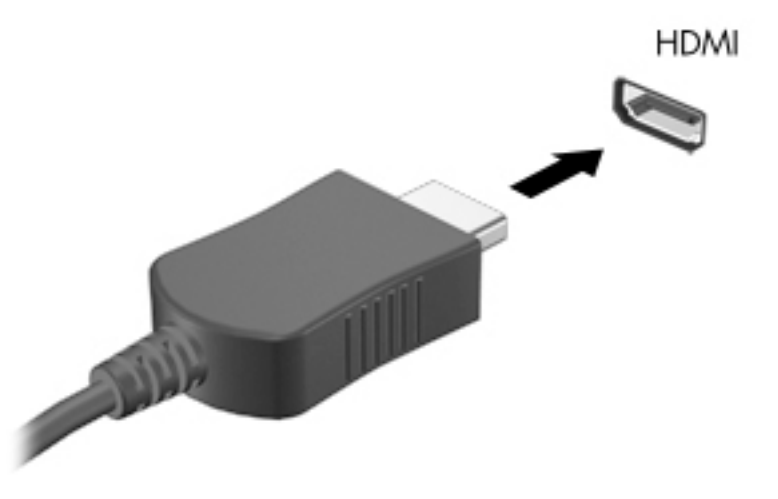

**2.** Anslut den andra änden av kabeln till HD-TV:n eller HD-bildskärmen. Du ser nu Chrome-skrivbordet på din visningsenhet.

## **Ansluta du till ett trådlöst nätverk**

### **Aktivera och inaktivera funktionen Wake on LAN (WOL)**

Wake on LAN (WOL) är en funktion som gör att enheten kan aktiveras av ett meddelande som skickas via ditt lokala nätverk (LAN).

**<sup>2</sup> OBS!** Wake on LAN fungerar endast när en LAN-kabel är ansluten. WOL återställs till standardinställningen (WOL-aktiverad) efter att systemet startats om.

För att komma åt WOL-funktionen måste du initiera en återställning och gå in i utvecklarläge. Se till att alla filer har sparats i molnet eller på en extern enhet innan du fortsätter.

## **Sätt på eller stäng av WOL**

För att sätta på eller stänga av den här funktionen:

- **OBS!** Ändringar i Wake on LAN-funktioner kan endast verkställas när en LAN-kabel är ansluten. WOL återställs till standardinställningen (WOL-aktiverad) efter att systemet startats om. Mer information och uppdateringar hittar du genom att besöka <http://www.hp.com/support>och välja ditt land. Följ anvisningarna på skärmen för att hitta den dokumentation som är relevant för din enhet.
	- **1.** Du måste gå in i utvecklingsläge för att ändra inställningarna för WOL. Se [http://www.chromium.org/](http://www.chromium.org/chromium-os/developer-information-for-chrome-os-devices) [chromium-os/developer-information-for-chrome-os-devices](http://www.chromium.org/chromium-os/developer-information-for-chrome-os-devices) för anvisningar om hur du kommer åt utvecklarläge på din enhet. Processen för att aktivera och inaktivera WOL kan ändras när operativsystemet uppdateras.
	- **2.** När du har startat utvecklarläge startas systemet om automatiskt och du uppmanas att ställa in ditt språk och tangentbordet igen och logga in på ditt användarkonto.
	- **3.** När du har loggat in visas Chrome-skrivbordet. Härifrån trycker du på ctrl + alt + F2 eller ctrl + alt + → för att gå in i konsolläget.
- <span id="page-13-0"></span>**4.** Skriv root på konsolskärmen och tryck på enter.
- **5.** Vid nästa prompt skriver du ethtool -s eth0 wol d och trycker på enter för att inaktivera WOLfunktionen. För att aktivera WOL-funktionen skriver du ethtool -s eth0 wol g och trycker på enter.
- **6.** Tryck på ctrl + alt + f1 eller ctrl + alt + → för att gå tillbaka till Chrome-skrivbordet.

## **Hantera appar**

Du kan utöka produktivitets- och underhållningsfunktionerna i din Chromebox med kostnadsfria eller köpta appar som du kan hämta direkt till din enhet.

Du hittar och installerar appar genom att besöka Chromes webbutik. För att använda butiken krävs ett Google®-konto, men butiken behåller en lista över alla appar som du någonsin har installerat, även om du har avinstallerat dem. På så sätt förlorar du aldrig en app när du formaterar om operativsystemet. Apparna uppdateras automatiskt och ser till att du alltid har den senaste versionen installerad.

- Om du vill öppna en app som du har installerat väljer du ikonen för startprogrammet och väljer appen i listan, eller så väljer du ikonen för den app som du vill använda från apparna som är fästa på hyllan längst ned på skärmen.
- Om du vill fästa eller ta bort en app på hyllan på huvudskärmen väljer du ikonen för startprogrammet och sedan appen. Högerklicka på appen och välj sedan **Fäst på hylla**. Om du vill ta bort en app högerklickar du på den och väljer **Ta bort**.
- Om du vill avinstallera en app väljer du ikonen för startprogrammet och sedan appen. Högerklicka på appen och välj sedan **Ta bort från Chrome**.

Gå till [https://support.google.com/chrome\\_webstore/answer/1053346?hl=en](https://support.google.com/chrome_webstore/answer/1053346?hl=en) för mer information om hur du hanterar appar.

# <span id="page-14-0"></span>**3 Skydda Chromebox och informationen**

Enhetens säkerhet är mycket viktig för att skydda din informations konfidentialitet, integritet och tillgänglighet. Standardsäkerhetslösningar och tredjepartsprogram kan hjälpa dig att skydda enheten mot en mängd olika hot, till exempel virus, maskar och andra typer av skadlig kod.

När du loggar in på Chrome och aktiverar synkronisering håller Chrome din information säker genom att använda dina autentiseringsuppgifter för ditt Google-konto för att kryptera dina synkroniserade lösenord. Du kan även kryptera alla dina synkroniserade data med en lösenfras för synkronisering. Den här lösenfrasen för synkronisering lagras på din enhet och skickas inte till Google. Mer information om att synkronisera data finns på<https://support.google.com/chrome/answer/1181035?hl=en>.

#### **VIKTIGT:** Vissa säkerhetsfunktioner som beskrivs i det här kapitlet kanske inte är tillgängliga på din enhet.

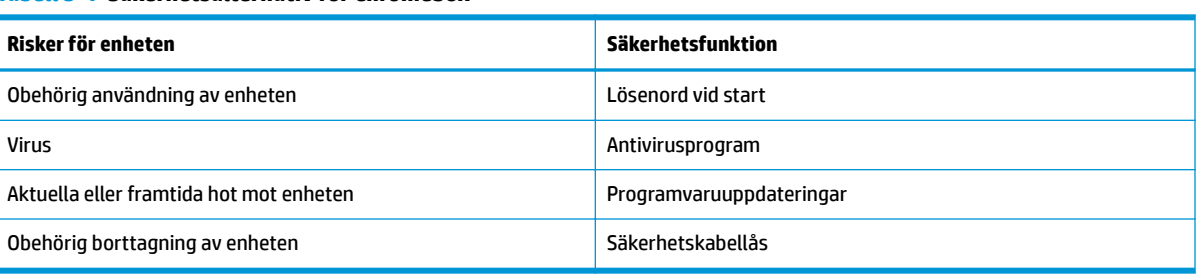

#### **Tabell 3-1 Säkerhetsalternativ för Chromebox**

# **Skydda det trådlösa nätverket**

När du installerar ett trådlöst nätverk, ska du alltid aktivera säkerhetsfunktionerna.

## **Säkerhetskopiera program och information**

Alla appar uppdateras automatiskt och en förteckning över dina nedladdningsbara filer och köp sparas i Chrome-butiken. Google sparar även dina senaste synkroniserade inställningar automatiskt. Om du måste utföra en återställning på din enhet kan du logga in med ditt Google-konto och automatiskt hämta alla dina inställningar, favoriter och appar.

HP rekommenderar att du sparar viktiga dokument och filer antingen på ett USB-minne, ett minneskort, en extern hårddisk eller i Google Cloud™-lagring. Du kan spara dina filer i molnet när som helst genom att välja Google Drive som plats för fillagring.

# **Återställa din Chromebox**

Om du vill ge din Chromebox till någon annan, återställa ägarens behörigheter eller lösa problem med din kontoprofil, kan du radera alla lokala användardata genom att återställa enheten.

**T** OBS! När du utför en fabriksåterställning raderas all information som finns lagrad på din enhet, inklusive behörigheter, inställningar och filer som ägs av användaren för alla konton. När du återställer enheten påverkas inte dina konton eller någon information som har synkroniserats med dessa konton.

- <span id="page-15-0"></span>**1.** Välj statusområdet i det nedre högra hörnet.
- **2.** Välj **Inställningar** och sedan **Visa avancerade inställningar**.
- **3.** Leta reda på avsnittet Powerwash och klicka på **Powerwash**.
- **4.** När dialogrutan öppnas väljer du **Starta om**.

Se<https://support.google.com/chromebook/answer/183084>för mer information om hur du återställer din Chromebox.

# **Använda ett säkerhetskabellås (tillval)**

Ett säkerhetskabellås, som köps separat, är avsett att användas i avvärjande syfte, men det kan inte alltid förhindra att enheten blir skadad eller stulen. Säkerhetskablar är endast en av flera metoder som bör tillämpas som en del av ett heltäckande säkerhetssystem för att maximera stöldskyddet.

Platsen för säkerhetskabeln på Chromebox kan avvika från bilden i det här avsnittet. Se [Lära känna](#page-6-0)  [Chromebox på sidan 1](#page-6-0) för information om var du hittar platsen för säkerhetskabel på enheten.

- **1.** Linda säkerhetskabellåset runt ett fast förankrat föremål.
- **2.** Sätt nyckeln **(1)** i säkerhetskabellåset **(2)**.
- **3.** För in säkerhetskabellåset i enhetens plats för säkerhetskabel **(3)** och lås sedan låset med nyckeln.

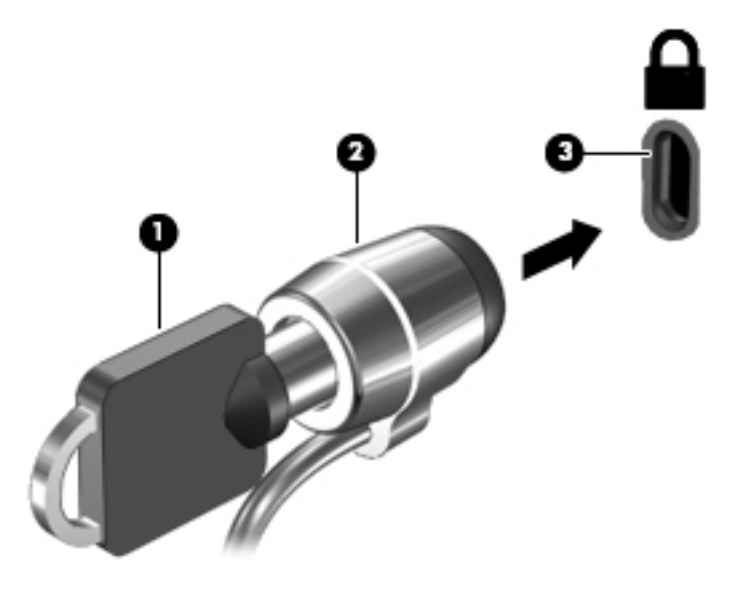

**4.** Ta ur nyckeln och förvara den på en säker plats.

# <span id="page-16-0"></span>**4 Skriva ut**

Du kan skriva ut från enheten på flera olika sätt.

- Skriv ut med utskriftslösningen Google® Chrome™ inOS.
- Skriv ut från Google Chrome med hjälp av appen HP Print for Chrome.
- **The OBS!** Om du använder HP Print for Chrome kan du inte registrera skrivaren i utskriftslösningen Google Chrome inOS.

# **Skriva ut med utskriftslösningen Google Chrome inOS**

Utskriftslösningen för Google Chrome inOS är en inbyggd utskriftslösning för Chromebox. HP-skrivare tillverkade 2017 och senare stöds automatiskt. Mer information finns på Google Chromes webbplats.

- **1.** Gå till [https://support.google.com/chrome.](https://support.google.com/chrome)
- 2. Välj sökikonen, skriv konfigurera skrivare och välj sedan Konfigurera skrivare.
- *B* **OBS!** Tryck inte på Enter.
- **3.** Följ instruktionerna på skärmen.

# **Skriva ut från Google Chrome**

En alternativ metod för att skriva ut från Google Chrome är att använda appen HP Print for Chrome. Du kan installera appen HP Print for Chrome från Chrome Web Store. Mer information finns på HPs webbplats.

- **1.** Gå till [http://www.hp.com/support.](http://www.hp.com/support)
- 2. Klicka på sökikonen högst upp till höger på sidan, skriv in Skriva ut med appen HP Print for Chrome och tryck sedan på retur.
- **3.** Följ instruktionerna på skärmen.

# <span id="page-17-0"></span>**5 Fler HP-resurser**

Använd den här tabellen för att hitta bl.a. produktbeskrivning och hur-gör-man-information.

#### **Tabell 5-1 Ytterligare information**

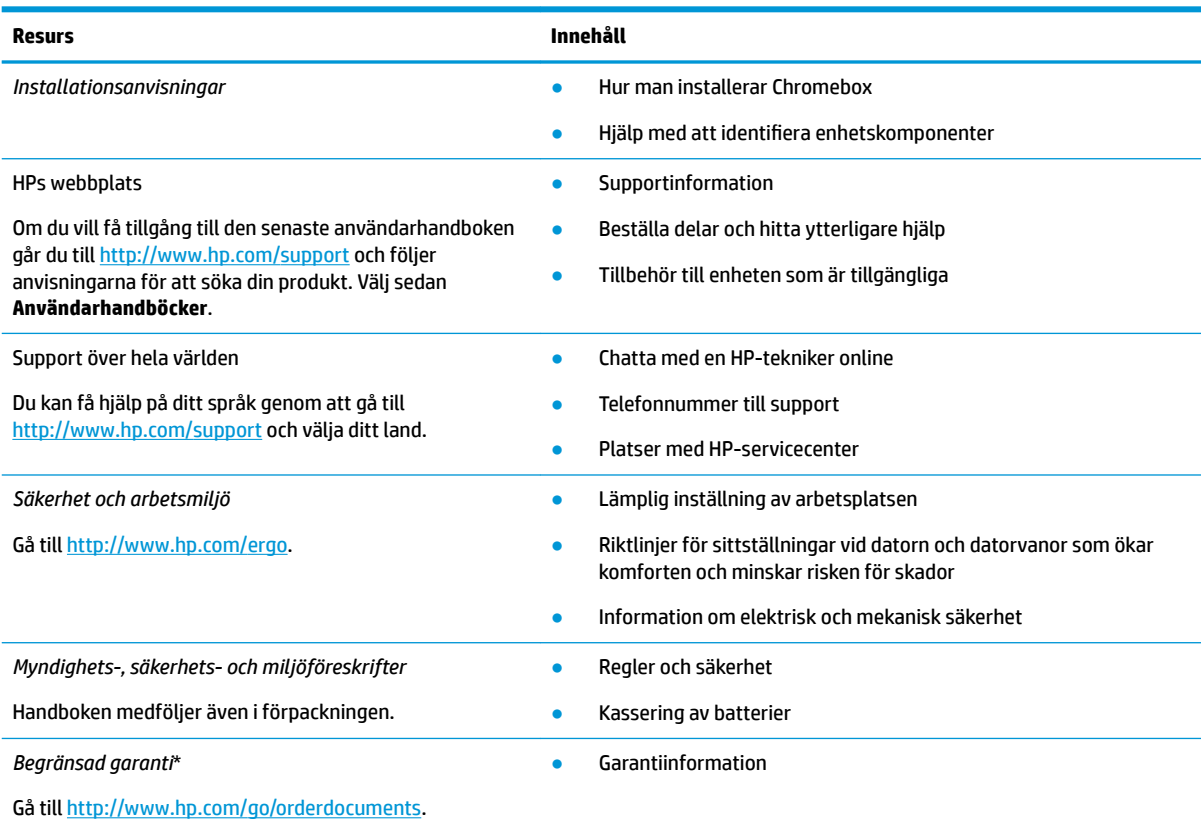

\*Du hittar information om HPs begränsade garanti tillsammans med produktens användarhandböcker och/eller på den CD eller DVD som medföljer i kartongen. I vissa länder eller regioner medföljer ett tryckt exemplar av HP:s garanti i förpackningen. I länder eller regioner där garantiinformationen inte tillhandahålls i tryckt format kan du beställa ett tryckt exemplar från [http://www.hp.com/go/](http://www.hp.com/go/orderdocuments) [orderdocuments.](http://www.hp.com/go/orderdocuments) Är produkten köpt i Asien eller Stillahavsområdet kan du skriva till HP på adressen POD, PO Box 161, Kitchener Road Post Office, Singapore 912006. Ange produktnamn, ditt namn, ditt telefonnummer och din postadress.

# <span id="page-18-0"></span>**6 Elektrostatisk urladdning**

I en elektrostatisk urladdning frigörs statisk elektricitet när två objekt kommer i kontakt med varandra – till exempel när du får en stöt av att gå över en matta och sedan vidröra ett dörrhandtag av metall.

Elektrostatiska urladdningar från fingrar eller andra elektrostatiska ledare kan skada elektronikkomponenter.

- **VIKTIGT:** Du kan förhindra att Chromebox eller en enhet skadas eller att viktig information går förlorad genom att tänka på följande:
	- Om borttagnings- eller installationsanvisningarna anger att du ska koppla ur Chromebox ska du först se till att den är ordentligt jordad.
	- Förvara komponenter i deras elektrostatsäkra behållare tills du är redo att installera dem.
	- Undvik att vidröra stift, trådar och kretsar. Hantera elektroniska komponenter så lite som möjligt.
	- Använd icke-magnetiska verktyg.
	- Innan du hanterar komponenter laddar du ur all statisk elektricitet genom att röra vid den omålade metallytan på komponenten.
	- Om du tar bort en komponent placerar du den i en elektrostatsäker behållare.

# <span id="page-19-0"></span>**7 Tillgänglighet**

HPs mål är att designa, producera och marknadsföra produkter, tjänster och information som var och en överallt kan använda, antingen på fristående basis eller med lämpliga enheter eller program för hjälpteknik från tredje part.

# **HP och tillgänglighet**

Eftersom HP arbetar för att införliva mångfald, gemenskap och balans mellan jobb/fritid i företagets grundvalar återspeglas detta i allt HP gör. HP strävar efter att skapa en inkluderande miljö med fokus på att koppla samman människor över hela världen med hjälp av teknikens kraft.

### **Hitta de tekniska verktyg du behöver**

Tekniken kan frigöra din potential. Hjälpmedelsteknik röjer undan hinder och gör dig oberoende i hemmet, på jobbet och i samhället. Hjälpmedelsteknik bidrar till att öka, bibehålla och förbättra funktionerna hos elektronik och informationsteknik.

Mer information finns i [Hitta de bästa hjälpmedlen på sidan 15.](#page-20-0)

### **HPs engagemang**

HP engagerar sig i att tillhandahålla produkter och tjänster som är tillgängliga för personer med funktionsnedsättning. Detta engagemang främjar företagets strävan efter mångfald och bidrar till att säkerställa att teknikens fördelar är tillgängliga för alla.

HPs tillgänglighetsmål är att designa, tillverka och marknadsföra produkter och tjänster som på ett effektivt sätt kan användas av alla, inklusive personer med funktionsnedsättning, antingen på fristående basis eller med lämpliga hjälpenheter.

För att uppnå detta mål innehåller tillgänglighetspolicyn sju huvudpunkter för att vägleda HPs agerande. Alla chefer och anställda på HP förväntas främja dessa mål och deras genomförande i enlighet med sina respektive roller och ansvarsområden:

- Öka medvetenheten kring tillgänglighetsproblem inom HP och tillhandahålla de anställda den utbildning som behövs för att designa, tillverka, marknadsföra och leverera tillgängliga produkter och tjänster.
- Utveckla tillgänglighetsriktlinjer för produkter och tjänster samt hålla produktutvecklingsgrupper ansvariga för att implementera dessa riktlinjer så länge detta är möjligt på ett konkurrensmässigt, tekniskt och ekonomiskt plan.
- Involvera personer med funktionsnedsättning i utvecklingen av tillgänglighetsriktlinjer samt i designoch testfasen för produkter och tjänster.
- Dokumentera tillgänglighetsfunktioner och tillgängliggöra information om HPs produkter och tjänster för allmänheten i tillgängligt format.
- Skapa relationer med ledande leverantörer av hjälpmedel och lösningar.
- Främja intern och extern forskning och utveckling som kommer att förbättra hjälpmedel som är relevanta för HPs produkter och tjänster.
- Främja och bidra till branschstandarder och riktlinjer för tillgänglighet.

### <span id="page-20-0"></span>**International Association of Accessibility Professionals (IAAP)**

IAAP är en ideell förening som verkar för framsteg inom tillgänglighetsbranschen genom nätverkande, utbildning och certifiering. Målet är att hjälpa yrkesverksamma inom tillgänglighetsbranschen att utveckla och främja sina karriärer och att hjälpa organisationer att integrera tillgänglighet i sina produkter och sin infrastruktur.

HP är en av grundarna och sökte deltagande från andra organisationer för att förbättra tillgänglighetssituationen. Detta engagemang främjar HPs tillgänglighetsmål vad gäller design, tillverkning och marknadsföring av produkter och tjänster som kan användas av personer med funktionsnedsättning på ett effektivt sätt.

IAAP kommer att stärka yrket genom global kontakt med individer, studenter och organisationer för att lära av varandra. Om du vill veta mer kan du besöka <http://www.accessibilityassociation.org> för att delta i onlineplattformen, prenumerera på nyhetsbrev och läsa om olika former av medlemskap.

### **Hitta de bästa hjälpmedlen**

Alla, inklusive personer med funktionsnedsättning eller åldersrelaterade begränsningar, ska kunna kommunicera, uttrycka sig själva och koppla upp sig mot världen. HP engagerar sig i öka medvetenheten kring tillgänglighet inom HP och hos våra kunder och partner.

Vare sig det gäller större typsnitt som är lättare för ögonen att läsa, röststyrning som låter händerna vila eller några andra hjälpmedel som underlättar en viss situation är det lättare att använda HPs produkter tack vare en mängd olika hjälpmedel. Hur väljer man?

#### **Bedömning av dina behov**

Tekniken kan frigöra din potential. Hjälpmedelsteknik röjer undan hinder och gör dig oberoende i hemmet, på jobbet och i samhället. Hjälpmedelsteknik bidrar till att öka, bibehålla och förbättra funktionerna hos elektronik och informationsteknologi.

Du kan välja bland många hjälpmedelsprodukter. Din bedömning av hjälpmedel låter dig utvärdera olika produkter, få svar på dina frågor och underlätta valet av den bästa lösningen för din situation. Du kommer att upptäcka att yrkespersoner för hjälpmedelsbedömningar kommer från många olika branscher, inklusive de som är licensierade eller certifierade inom sjukgymnastik, arbetsterapi, tal-/språkpatologi och andra yrkesområden. Övriga personer som inte är certifierade eller licensierade kan också tillhandahålla information om utvärdering. Du kommer att vilja fråga personen om dennes erfarenhet, expertis och avgifter för att avgöra om vederbörande lämpar sig för dina behov.

#### **Hjälpmedel för HP-produkter**

Dessa länkar tillhandahåller information om tillgänglighetsfunktioner och hjälpmedel som, om tillämpligt, finns i olika HP-produkter. Dessa resurser hjälper dig att välja de hjälpmedelsfunktioner och -produkter som lämpar sig bäst för din situation.

- [HP Elite x3–Tillgänglighetsalternativ \(Windows 10 Mobile\)](http://support.hp.com/us-en/document/c05227029)
- [HP-datorer–Tilllgänglighetsalternativ i Windows 7](http://support.hp.com/us-en/document/c03543992)
- [HP-datorer–Tilllgänglighetsalternativ i Windows 8](http://support.hp.com/us-en/document/c03672465)
- [HP-datorer–Tilllgänglighetsalternativ i Windows 10](http://support.hp.com/us-en/document/c04763942)
- [HP Slate 7-surfplattor–Aktivera tillgänglighetsfunktioner på din HP-surfplatta \(Android 4.1/Jelly Bean\)](http://support.hp.com/us-en/document/c03678316)
- [HP SlateBook-datorer–Aktivera tillgänglighetsfunktioner \(Android 4.3, 4.2/Jelly Bean\)](http://support.hp.com/us-en/document/c03790408)
- <span id="page-21-0"></span>● [HP Chromebook-datorer–Aktivera tillgänglighetsfunktioner på din HP Chromebook eller Chromebox](https://support.google.com/chromebook/answer/177893?hl=en&ref_topic=9016892) [\(Chrome OS\)](https://support.google.com/chromebook/answer/177893?hl=en&ref_topic=9016892)
- [HP-shopping–tillbehör för HP-produkter](http://store.hp.com/us/en/ContentView?eSpotName=Accessories&storeId=10151&langId=-1&catalogId=10051)

Mer hjälp kring tillgänglighetsfunktionerna för din HP-produkt finns på [Kontakta support på sidan 18](#page-23-0).

Ytterligare länkar till externa partner och leverantörer som kan tillhandahålla ytterligare hjälp:

- [Microsofts tillgänglighetsinformation \(Windows 7, Windows 8, Windows 10, Microsoft Office\)](http://www.microsoft.com/enable)
- [Tillgänglighetsinformation om Googles produkter \(Android, Chrome, Google-appar\)](https://www.google.com/accessibility/)
- [Hjälpmedel sorterade efter typ av nedsättning](http://www8.hp.com/us/en/hp-information/accessibility-aging/at-product-impairment.html)
- **[Assistive Technology Industry Association \(ATIA\)](http://www.atia.org/)**

## **Standarder och lagstiftning**

Länder över hela världen är i färd med att anta förordningar för att förbättra tillgången till produkter och tjänster för personer med funktionshinder. Dessa förordningar gäller historiskt sett för telekommunikationsprodukter och -tjänster, datorer och skrivare med vissa kommunikations- och videouppspelningsfunktioner, tillhörande användardokumentation och kundsupport.

### **Standarder**

US Access Board skapade Section 508 i Federal Acquisition Regulation-standarderna (FAR) för att upprätta tillgången till informations- och kommunikationsteknik (IKT) för personer med fysiska, sensoriska och kognitiva funktionshinder.

Standarderna innehåller tekniska kriterier som är specifika för olika sorters tekniker liksom prestandabaserade krav som fokuserar på funktionsmöjligheter hos de produkter som omfattas. 6pecifika kriterier omfattar programvaror och operativsystem, webbaserade informationstjänster och program, datorer, telekommunikationsprodukter, video och multimedia samt fristående slutna produkter.

#### **Mandat 376 – EN 301 549**

EU skapade standarden EN 301 549 inom mandat 376 som ett onlineverktyg för offentlig upphandling av IKTprodukter. Standarden föreskriver tillgänglighetskraven relaterade till IKT-produkter och -tjänster tillsammans med en beskrivning av testförfarandena och utvärderingsmetoden för varje krav.

#### **Web Content Accessibility Guidelines (WCAG)**

Web Content Accessibility Guidelines (WCAG, vägledning för webbutveckling) från W3C:s Web Accessibility Initiative (WAI, initiativ för tillgänglighet på webben) hjälper webbdesigner och utvecklare att utforma sina webbplatser på ett sätt som bättre tillgodoser behoven hos personer med funktionsnedsättning eller åldersrelaterade begränsningar.

WCAG främjar tillgänglighet för allt webbinnehåll (text, bilder, ljud och video) och webbapplikationer. WCAG kan testas noggrant, är lätt att förstå och använda och ger webbutvecklare flexibilitet för innovation. WCAG 2.0 har också godkänts som [ISO/IEC 40500:2012](http://www.iso.org/iso/iso_catalogue/catalogue_tc/catalogue_detail.htm?csnumber=58625/).

WCAG berör specifikt hinder kring åtkomst till webben som drabbar personer med nedsatt visuell, audiell, fysisk, kognitiv och neurologisk förmåga samt av äldre webbanvändare med tillgänglighetsbehov. WCAG 2.0 tillhandahåller särskilda egenskaper för tillgängligt innehåll:

- <span id="page-22-0"></span>● **Förnimbar** (till exempel genom att ta hänsyn till textalternativ till bilder, undertexter för ljud, anpassningar för presentationer och färgkontraster)
- **Användbar** (genom att ta hänsyn till tangentbordsåtkomst, färgkontrast, inmatningstid, undvikande av krampanfall samt navigerbarhet)
- **Begriplig** (genom att ta hänsyn till läsbarhet, förutsägbarhet och inmatningshjälp)
- **Robust** (till exempel genom att ta hänsyn till kompatibilitet med hjälpmedel)

### **Lagstiftning och bestämmelser**

Tillgängligheten för IT och information har blivit allt viktigare inom lagstiftningen. Dessa länkar ger information om viktiga lagar, förordningar och standarder.

- **[USA](http://www8.hp.com/us/en/hp-information/accessibility-aging/legislation-regulation.html#united-states)**
- [Kanada](http://www8.hp.com/us/en/hp-information/accessibility-aging/legislation-regulation.html#canada)
- **[Europa](http://www8.hp.com/us/en/hp-information/accessibility-aging/legislation-regulation.html#europe)**
- **[Australien](http://www8.hp.com/us/en/hp-information/accessibility-aging/legislation-regulation.html#australia)**
- **[Hela världen](http://www8.hp.com/us/en/hp-information/accessibility-aging/legislation-regulation.html#worldwide)**

# **Användbara resurser och länkar om tillgänglighet**

Dessa organisationer, institutioner och resurser kan vara bra källor för information om funktionshinder och åldersrelaterade begränsningar.

**OBS!** Listan är inte fullständig. Dessa organisationer visas endast i informativt syfte. HP tar inget ansvar för information eller kontakter som du kan hitta på internet. Förteckningen på den här sidan innebär inget godkännande av HP.

### **Organisationer**

Dessa är några av de många organisationer som tillhandahåller information om funktionshinder och åldersrelaterade begränsningar.

- American Association of People with Disabilities (AAPD)
- The Association of Assistive Technology Act Programs (ATAP)
- Hearing Loss Association of America (HLAA)
- Information Technology Technical Assistance and Training Center (ITTATC)
- **Lighthouse International**
- **National Association of the Deaf**
- National Federation of the Blind
- Rehabilitation Engineering & Assistive Technology Society of North America (RESNA)
- Telecommunications for the Deaf and Hard of Hearing, Inc. (TDI)
- W3C Web Accessibility Initiative (WAI)

### <span id="page-23-0"></span>**Utbildningsinstitutioner**

Många utbildningsinstitutioner, inklusive dessa exempel, ger information om funktionshinder och åldersrelaterade begränsningar.

- California State University, Northridge, Center on Disabilities (CSUN)
- University of Wisconsin Madison, Trace Center
- University of Minnesota Computer Accommodations Program

### **Andra funktionsnedsättningsresurser**

Många resurser, inklusive dessa exempel, ger information om funktionshinder och åldersrelaterade begränsningar.

- ADA (Americans with Disabilities Act) Technical Assistance Program
- ILO Global Business and Disability network
- **EnableMart**
- European Disability Forum
- **Job Accommodation Network**
- Microsoft Enable

### **HP-länkar**

Dessa +P-specifika länkar tillhandahåller information som är knuten till funktionshinder och åldersrelaterade begränsningar.

[Vårt kontaktformulär](https://h41268.www4.hp.com/live/index.aspx?qid=11387)

[HPs guide för komfort och säkerhet](http://www8.hp.com/us/en/hp-information/ergo/index.html)

[HPs försäljning för offentlig sektor](https://government.hp.com/)

### **Kontakta support**

HP erbjuder teknisk support och hjälp med tillgänglighetsalternativ för kunder med funktionshinder.

**<sup>2</sup> OBS!** Supporten ges endast på engelska.

- Kunder som är döva eller har kraftigt nedsatt hörsel och som har frågor om teknisk support eller tillgänglighet gällande HPs produkter:
	- Använd TRS/VRS/WebCapTel för att ringa +1 (877) 656-7058 vardagar 06:00–21:00, Mountain Standard Time.
- Kunder med andra funktionsnedsättningar eller åldersrelaterade begränsningar som har frågor om teknisk support eller tillgänglighet gällande HPs produkter kan välja ett av följande alternativ:
	- Ring +1 (888) 259-5707 vardagar 06:00–21:00, Mountain Standard Time.
	- Fyll i [kontaktformuläret för personer med funktionsnedsättning eller åldersrelaterade](https://h41268.www4.hp.com/live/index.aspx?qid=11387)  [begränsningar.](https://h41268.www4.hp.com/live/index.aspx?qid=11387)

# <span id="page-24-0"></span>**Index**

### **A**

ansluta till ett trådlöst nätverk [7,](#page-12-0) [8](#page-13-0) AT (assistive technology, hjälpmedel) hitta [15](#page-20-0) ändamål [14](#page-19-0) Avsnitt 508 tillgänglighetsstandarder [16](#page-21-0)

### **B**

Bluetooth-enhet [7,](#page-12-0) [8](#page-13-0) Bluetooth-etikett [4](#page-9-0)

### **E**

elektrostatisk urladdning [13](#page-18-0) etiketter Bluetooth [4](#page-9-0) föreskrifter [4](#page-9-0) serienummer [4](#page-9-0) service [4](#page-9-0) trådlöst, certifiering [4](#page-9-0) WLAN [4](#page-9-0)

#### **H**

hjälpmedel (AT) hitta [15](#page-20-0) ändamål [14](#page-19-0) HPs policy för hjälpmedel [14](#page-19-0) högtalare ansluta [6](#page-11-0) hörlurar, ansluta [6](#page-11-0)

#### **I**

International Association of Accessibility Professionals [15](#page-20-0)

#### **K**

komponenter baksidan [3](#page-8-0) framsidan [1](#page-6-0) höger sida [1](#page-6-0) undersidan [4](#page-9-0) kundsupport, tillgänglighet [18](#page-23-0)

### **L**

ljud högtalare [6](#page-11-0) hörlurar [6](#page-11-0)

### **P**

produktnamn och -nummer, Chromebox [4](#page-9-0)

#### **R**

reglerande information föreskrifter, etikett [4](#page-9-0) trådlöst, certifieringsetiketter [4](#page-9-0) resa med Chromebox [4](#page-9-0) resurser, tillgänglighet [17](#page-22-0)

#### **S**

serienummer, Chromebox [4](#page-9-0) serviceetiketter, hitta [4](#page-9-0) skriva ut [11](#page-16-0) standarder och lagstiftning, tillgänglighet [16](#page-21-0) support [12](#page-17-0)

#### **T**

tillgänglighet [14](#page-19-0) tillgänglighet kräver bedömning [15](#page-20-0) trådlöst, certifieringsetikett [4](#page-9-0)

### **V**

video, använda [6](#page-11-0)

#### **W**

WLAN-enhet [4](#page-9-0) WLAN-etikett [4](#page-9-0)